– Acesse o site do Congresso: www.ibeas.org.br/conresol4 – Clique em Nova Inscrição

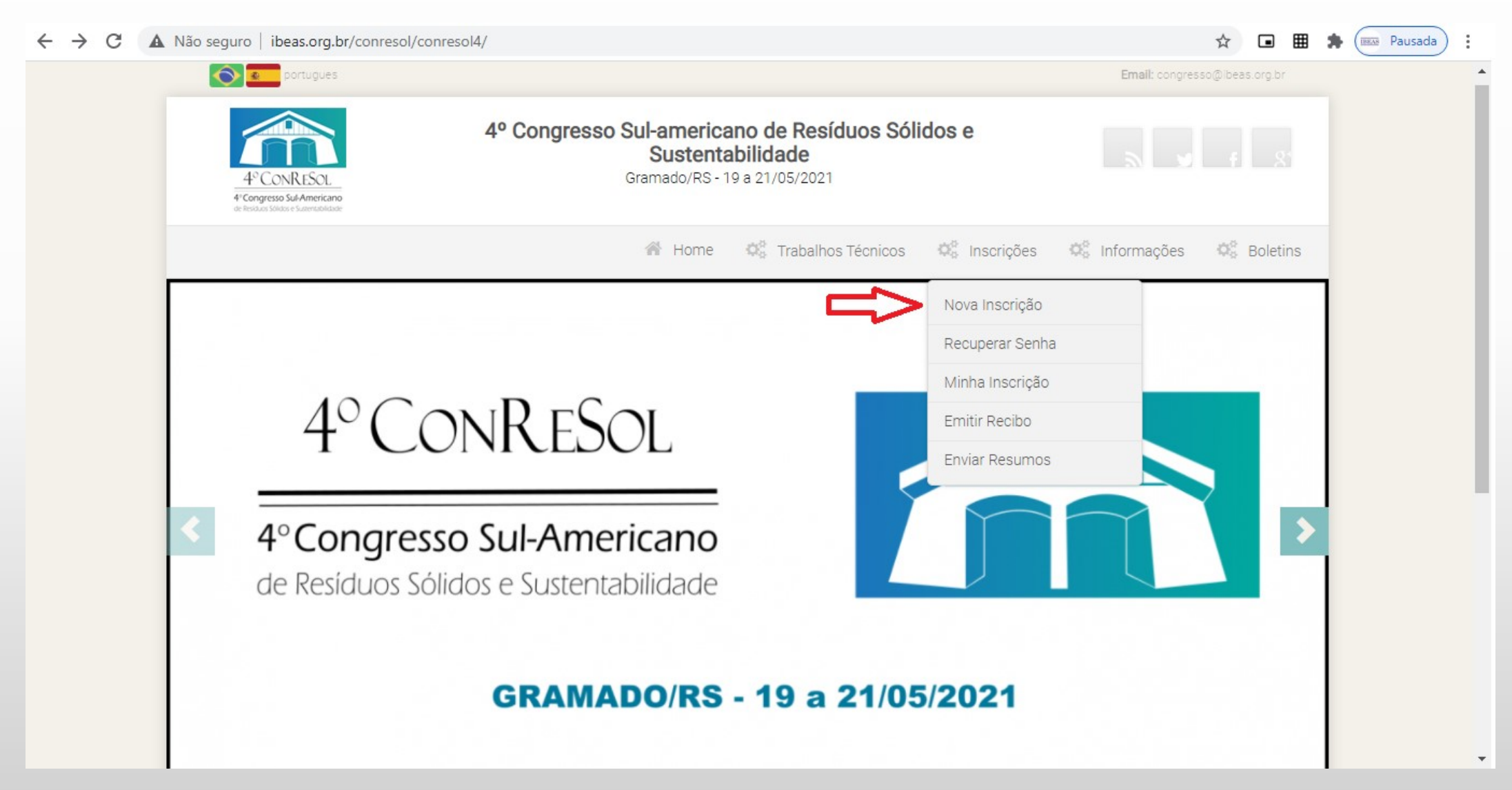

#### – Na página seguinte, verifique a sua Categoria, prazo para pagamento e valores – Clique em "Clique aqui para se inscrever"

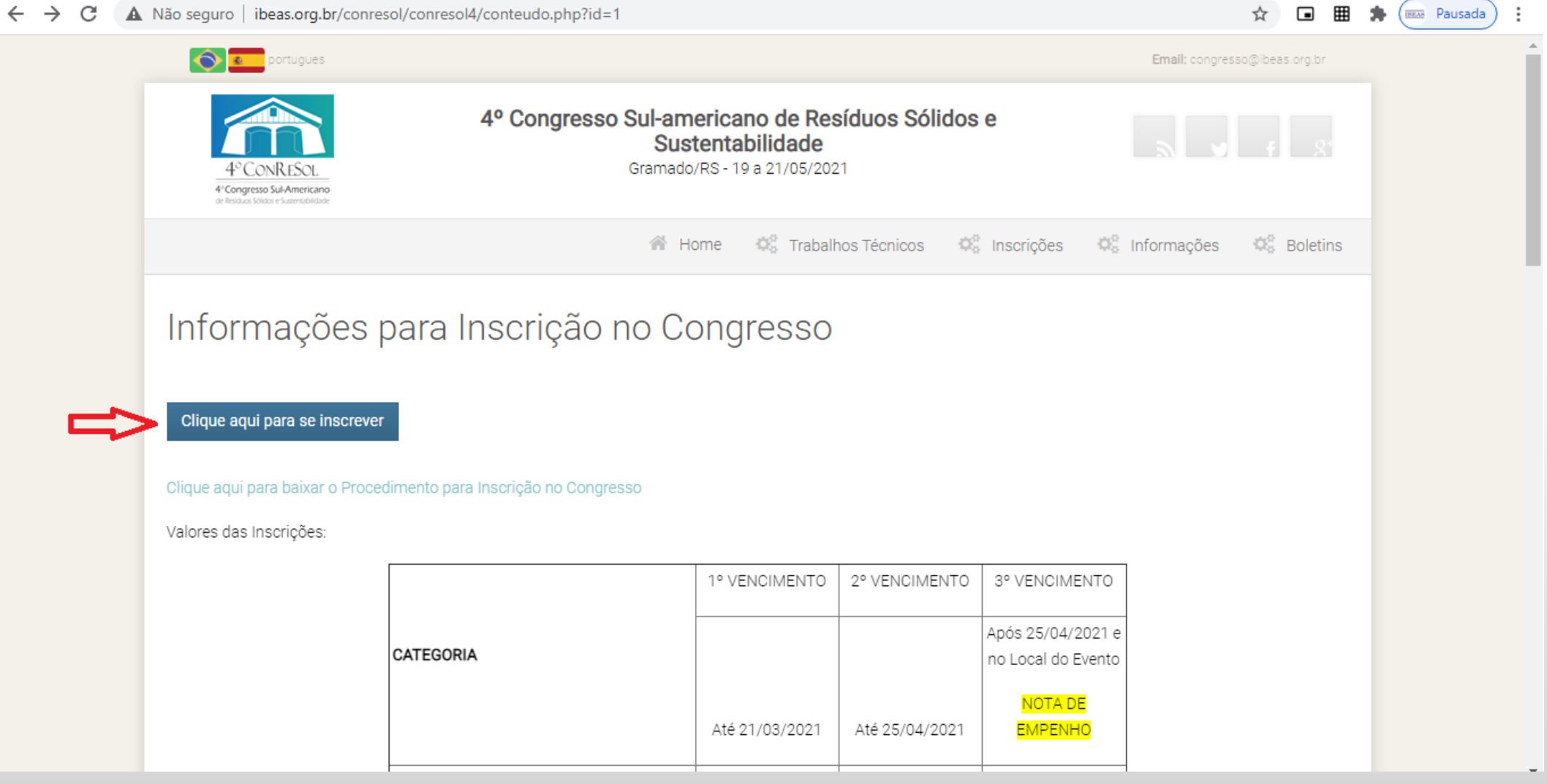

### 5 – Na página seguinte, selecione o tipo de inscrição: para brasileiro ou estrangeiro

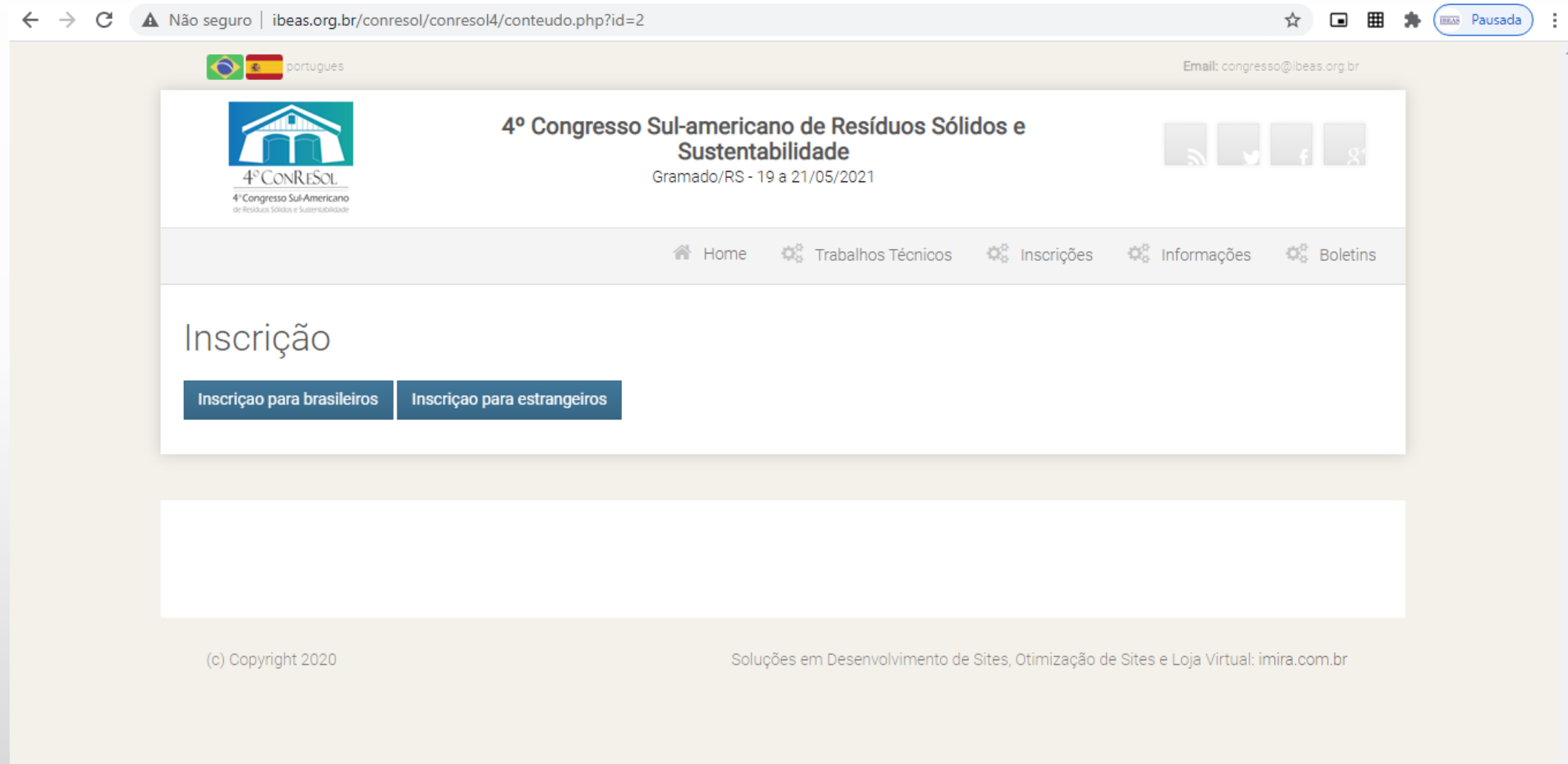

– Digite os seus dados, não se esquecendo de selecionar a Categoria apropriada

– Caso tenha participado de outros Congressos do IBEAS, voce pode recuperar os seus dados, a partir do CPF

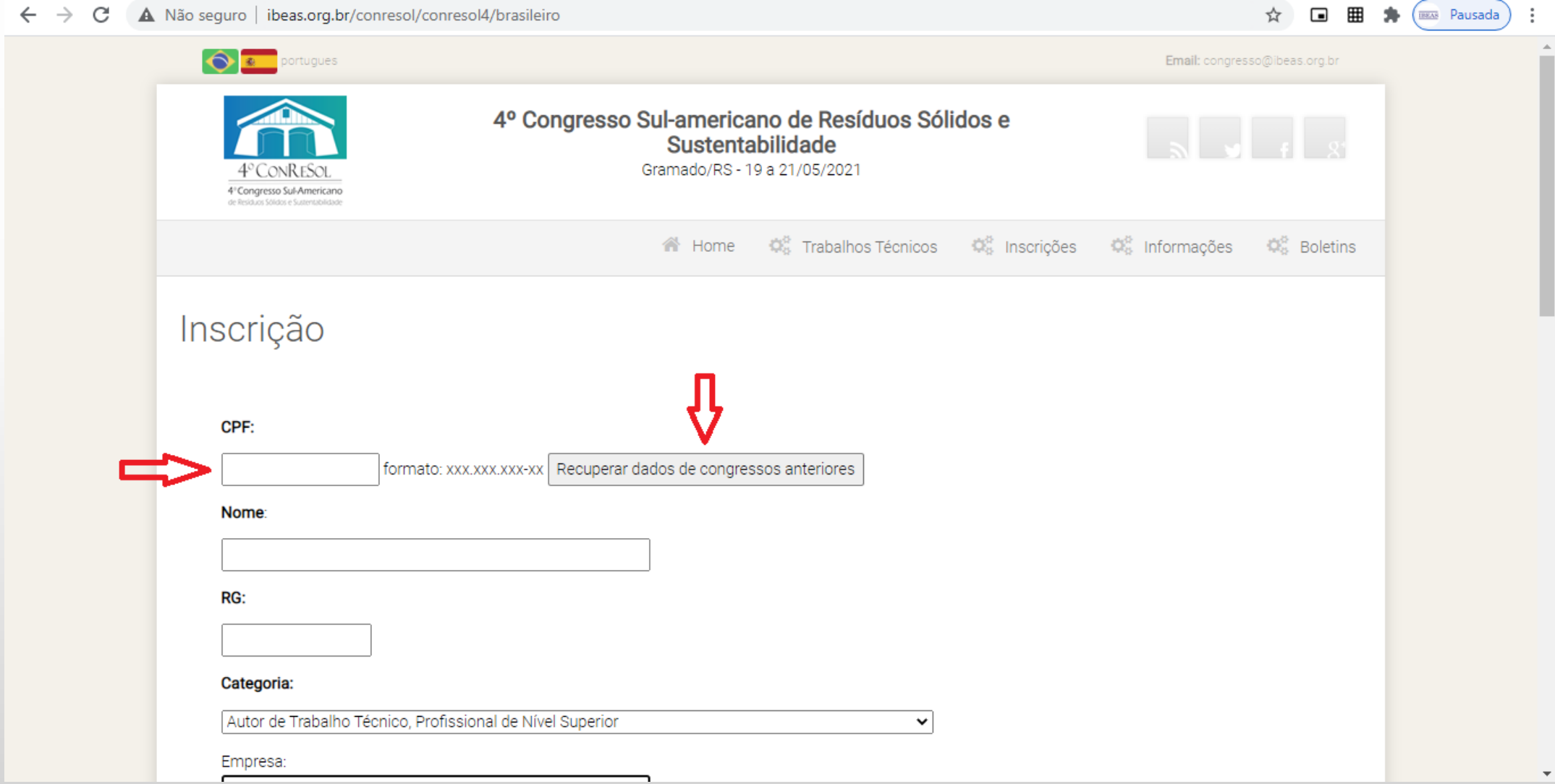

8 – Sendo sua Categoria Estudante de curso técnico ou de graduação, deverá ser preenchido o nome do Curso e a Universidade, além de um arquivo em que conste a comprovação de estudante (arquivo em jpg ou pdf)

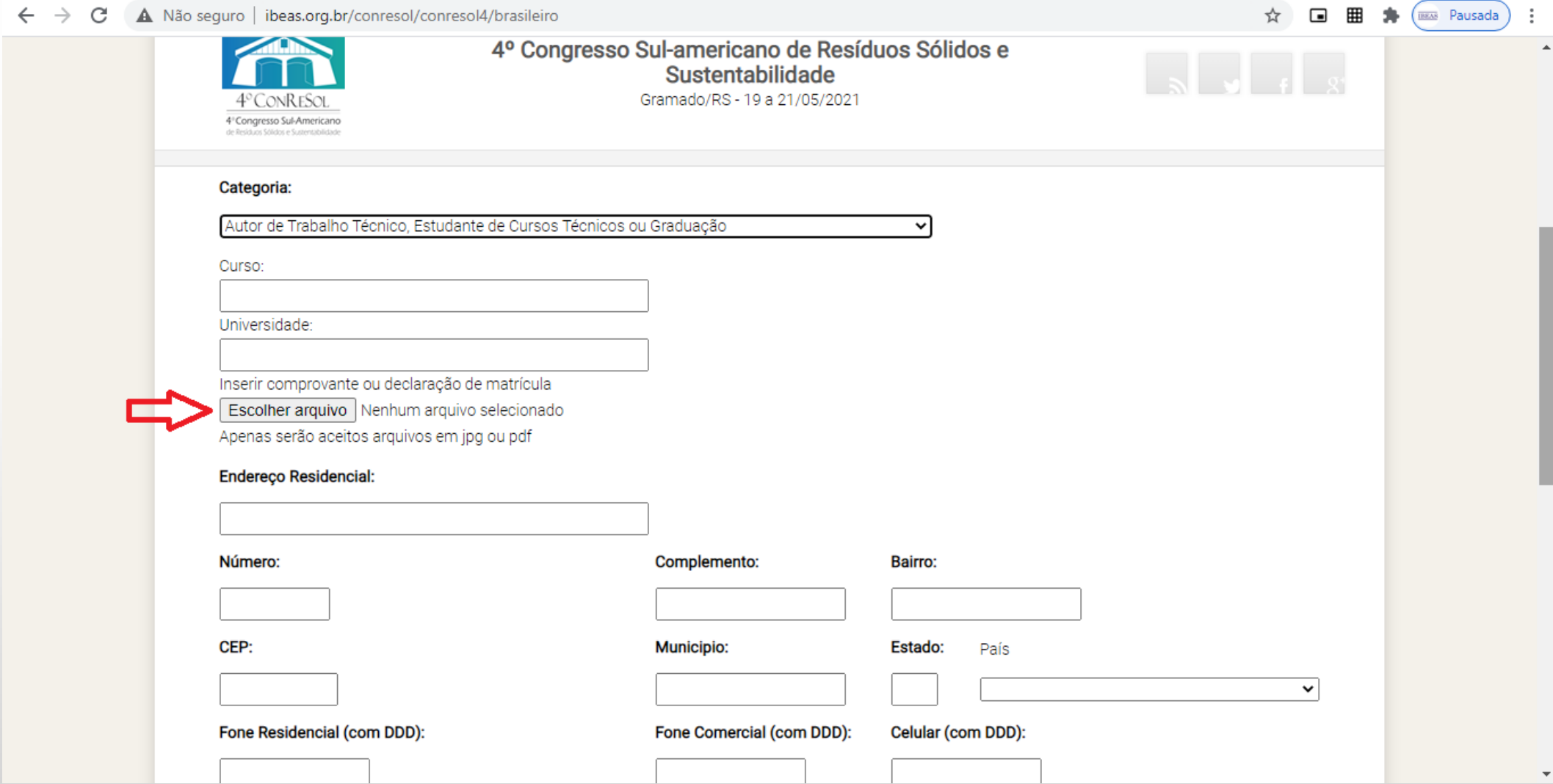

9 – Sendo sua Categoria Estudante de pós-graduação, deverá ser preenchido o nome do Curso e a Universidade, além de um arquivo em que conste a comprovação de estudante (arquivo em jpg ou pdf)

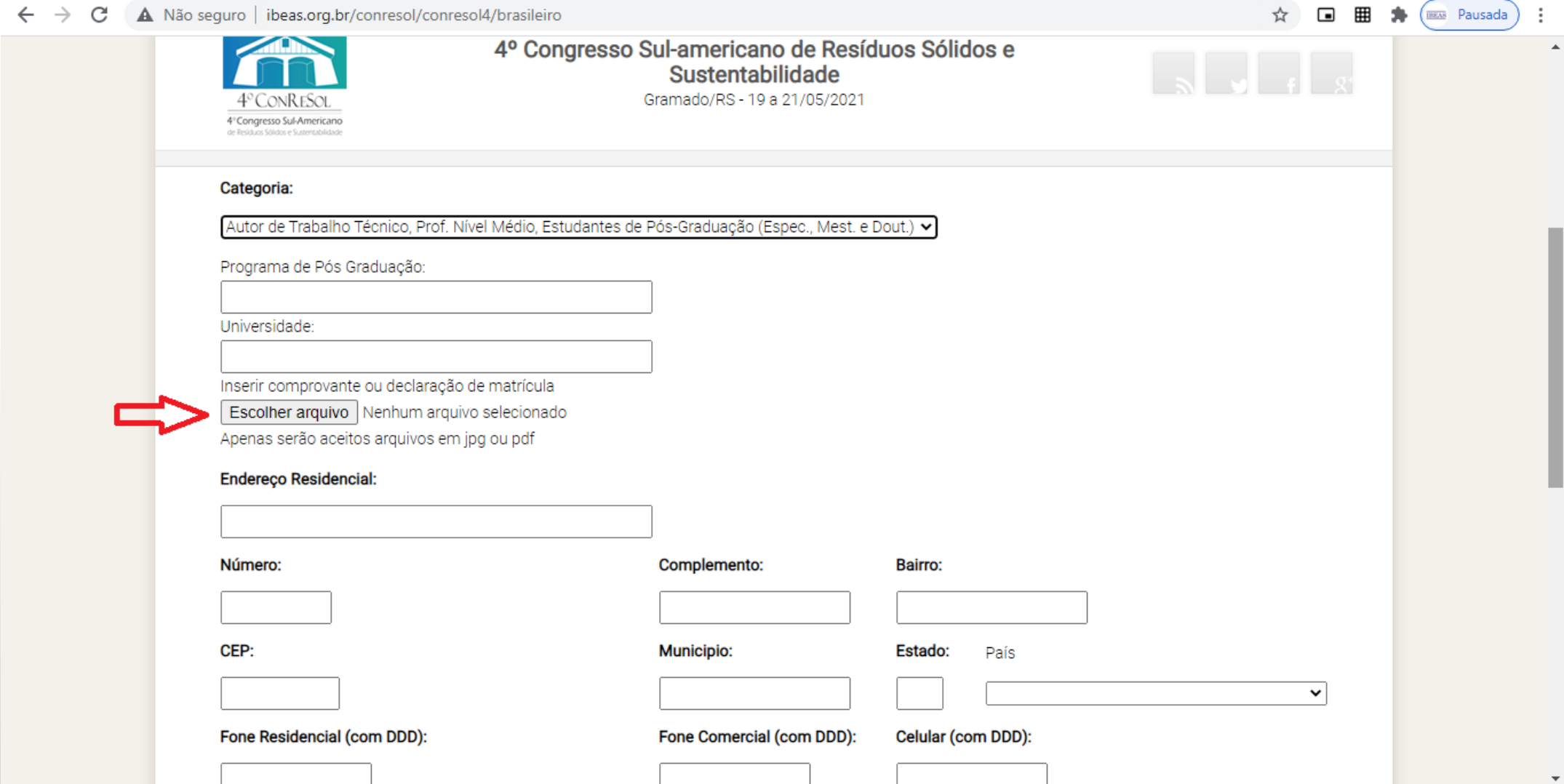

10 – Sendo sua Categoria Profissional de Nível Médio, deverá ser preenchido o nome do Curso (no campo Programa de Pós Graduação) e o nome da Escola (no campo Universidade), além de um arquivo em que conste a comprovação Profissional em um cargo de nível médio (exemplo: Declaração da empresa em que trabalha)

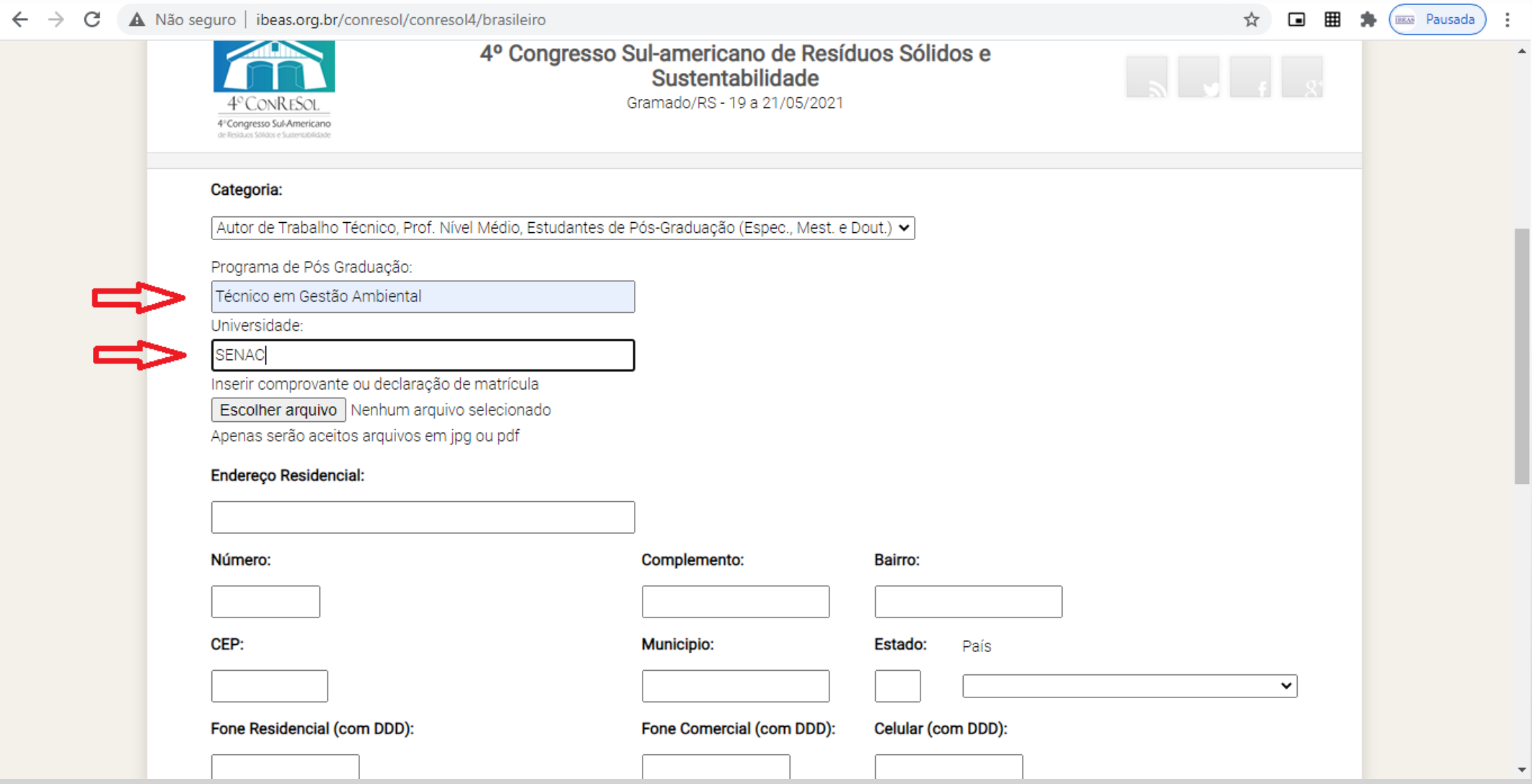

#### 11 – Selecionar a forma de pagamento: Depósito ou Nota de Empenho

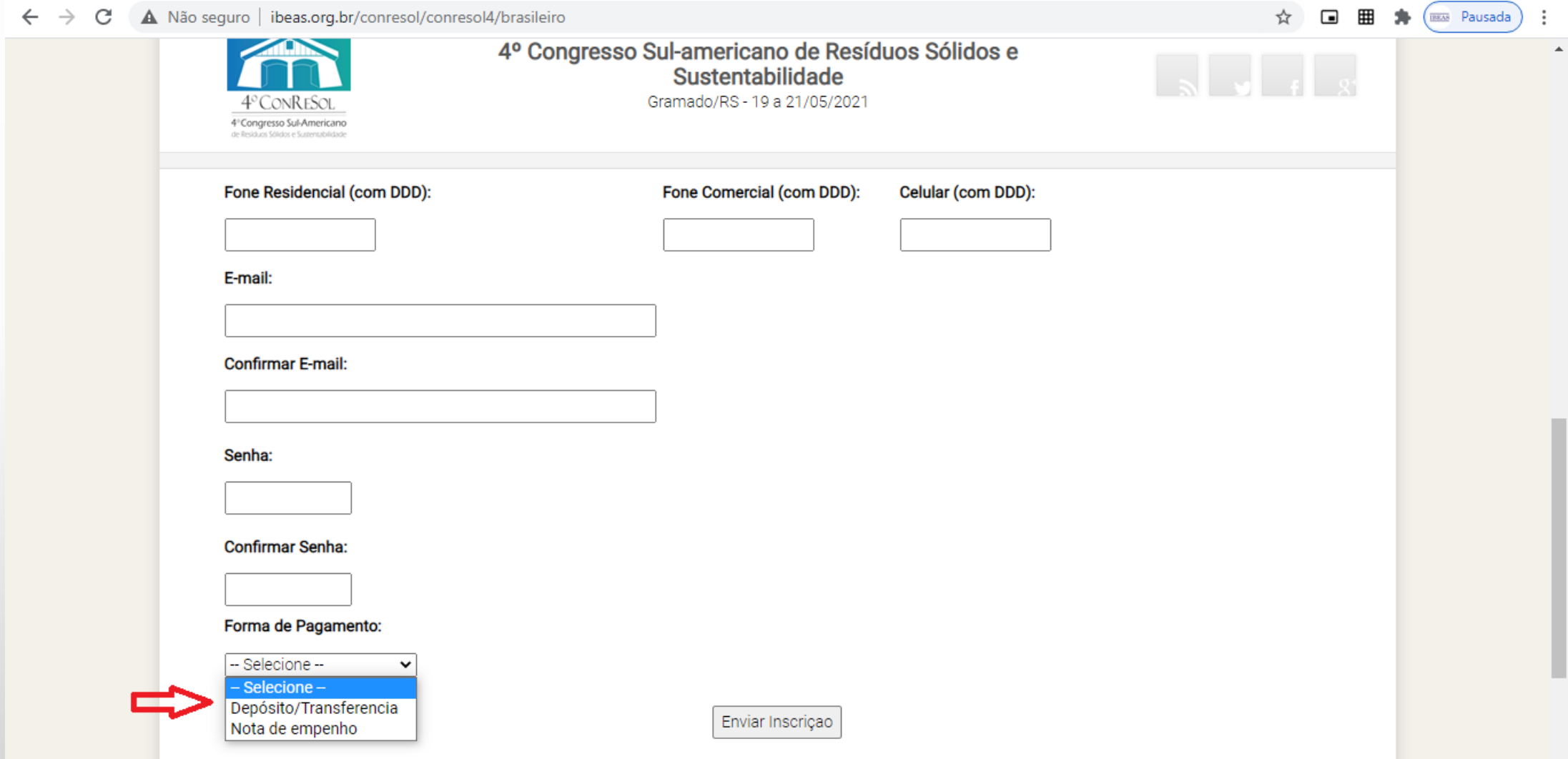

12 – No caso de pagamento através de Nota de Empenho, deverá ser inserida o arquivo contendo a Nota de Empenho ou uma Declaração, fornecida pelo Setor Responsável da Universidade, informando que a NE será emitida

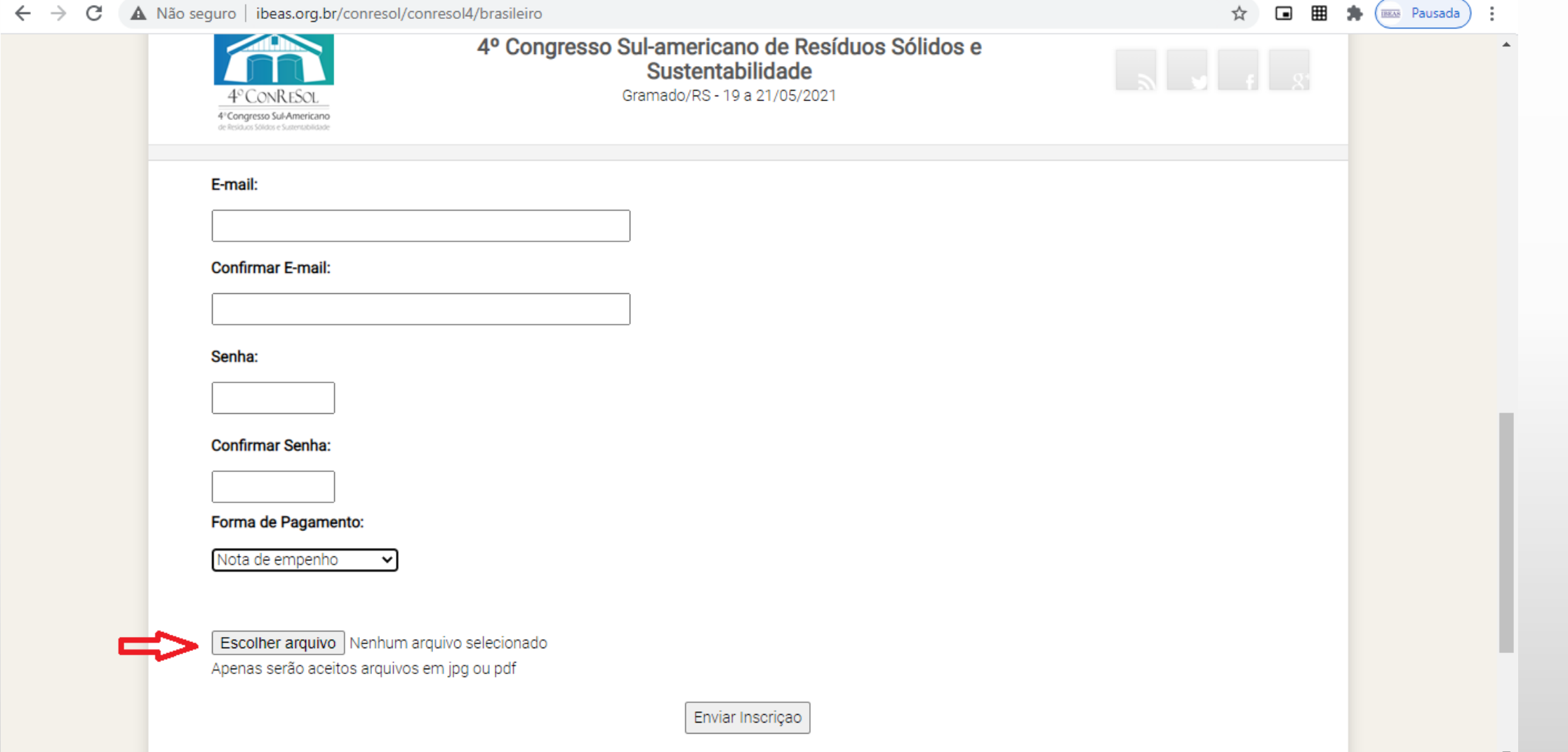

13 – Após preencher todos os dados, definir uma senha e selecionar a Forma de Pagamento, clique em "Enviar Inscrição"

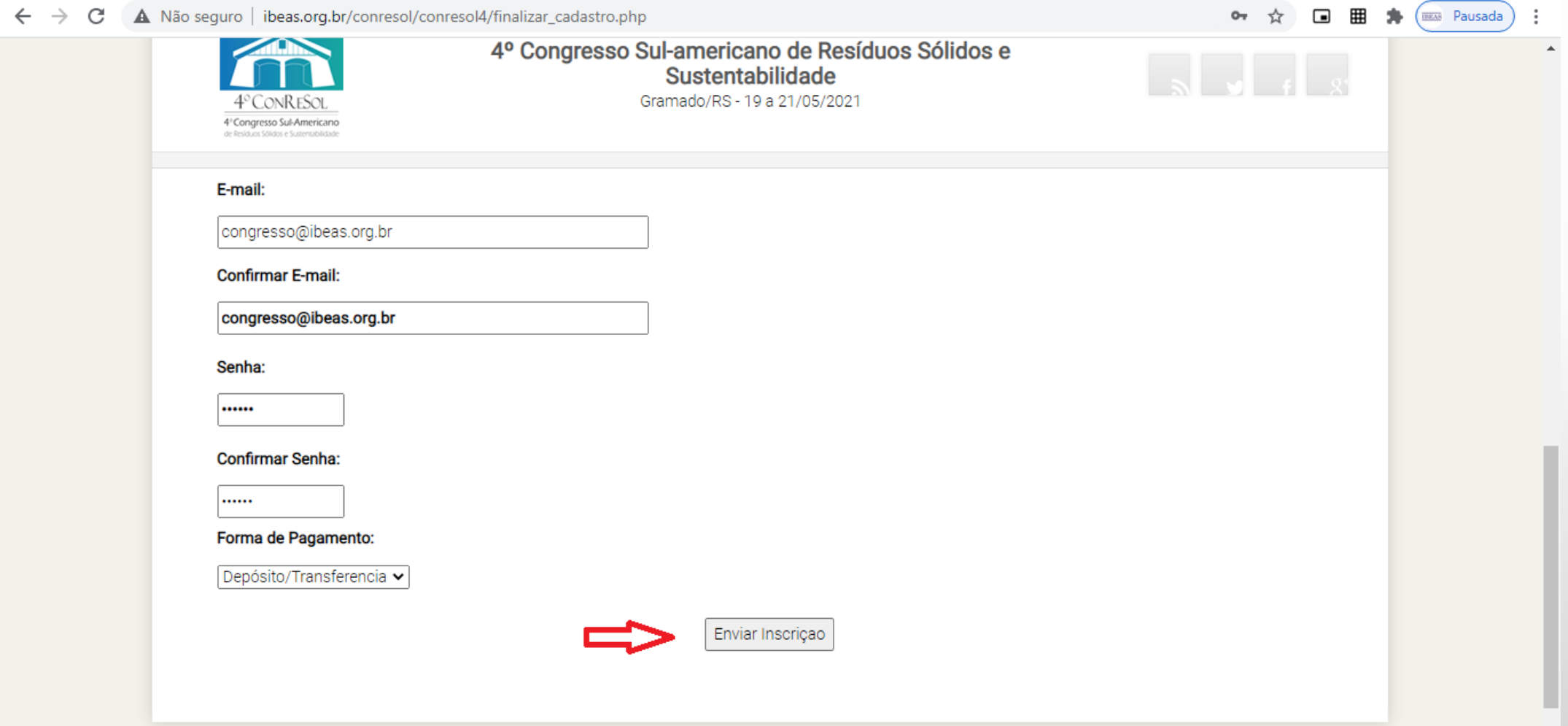

#### 14 – Confira se todos os dados estão corretos e clique em "Finalizar Cadastro" 15 – A página seguinte apresenta os procedimentos para confirmação da inscrição

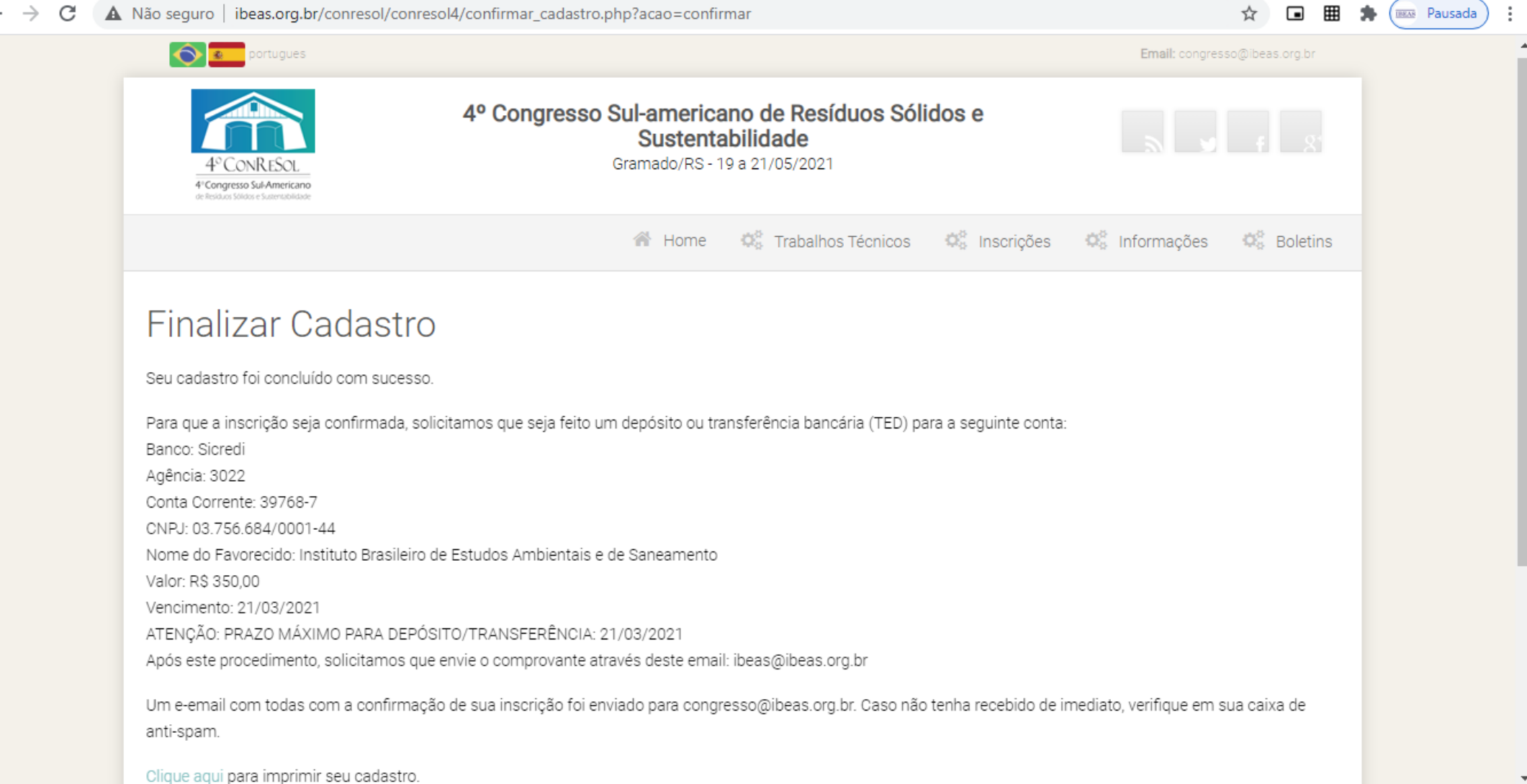

#### 16 – Você também receberá um email de confirmação com os procedimentos para confirmação da inscrição

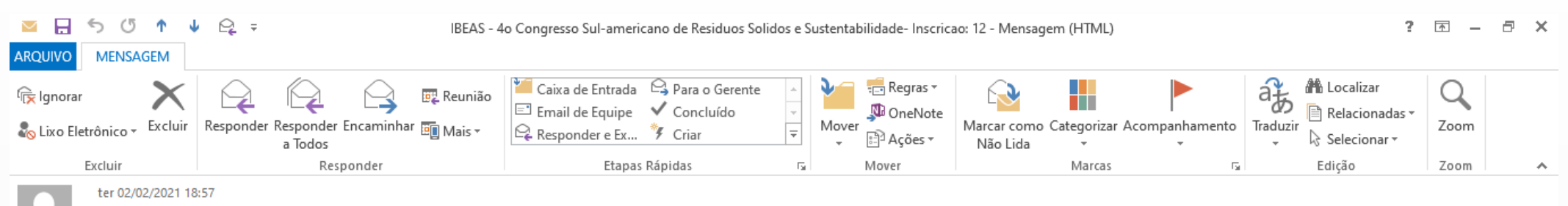

ibeas@ibeas.org.br

IBEAS - 4o Congresso Sul-americano de Residuos Solidos e Sustentabilidade- Inscricao: 12

- Para ibeas@ibeas.org.br
- congresso@ibeas.org.br Cc

#### Prezado(a) Senhor(a)

Recebemos o pedido de inscrição para o 4o ConReSol - Congresso Sul-americano de Resíduos Sólidos e Sustentabilidade. Para que a inscrição seja confirmada, solicitamos que seja feito um depósito ou transferência bancária (TED) para a seguinte conta:

Banco: Sicredi Agência: 3022 Conta Corrente: 39768-7 CNPJ: 03.756.684/0001-44 Nome do Favorecido: Instituto Brasileiro de Estudos Ambientais e de Saneamento Valor: R\$ 350.00 Vencimento: 21/03/2021 ATENÇÃO: PRAZO MÁXIMO PARA DEPÓSITO/TRANSFERÊNCIA: 21/03/2021 (após esta data, o valor será alterado). Após este procedimento, solicitamos que envie o comprovante através deste email: ibeas@ibeas.org.br

Seguem abaixo os dados de seu cadastro: Inscrição: 12 Nome:  $RG:$  $CPF:$ Categoria: Autor de Trabalho Técnico, Profissional de Nível Superior Graduação:

⋤

– Caso voce tenha hotmail ou gmail, verifique em sua caixa de anti-spam se o email não foi enviado para lá.

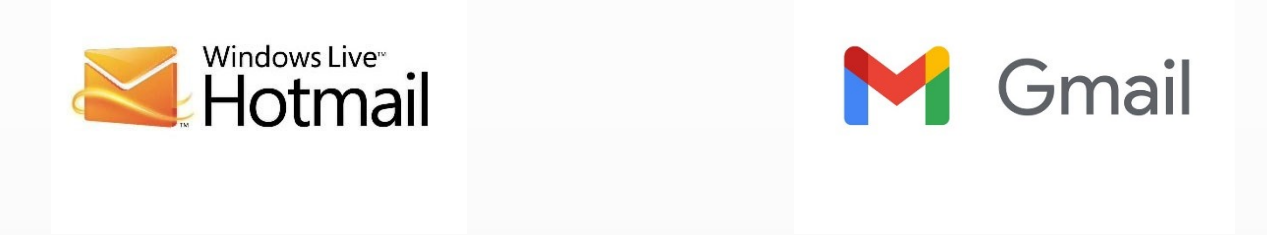

– Tendo dúvidas, entre em contato com congresso@ibeas.org.br